# Hadoop On Demand用户指南

## 目录

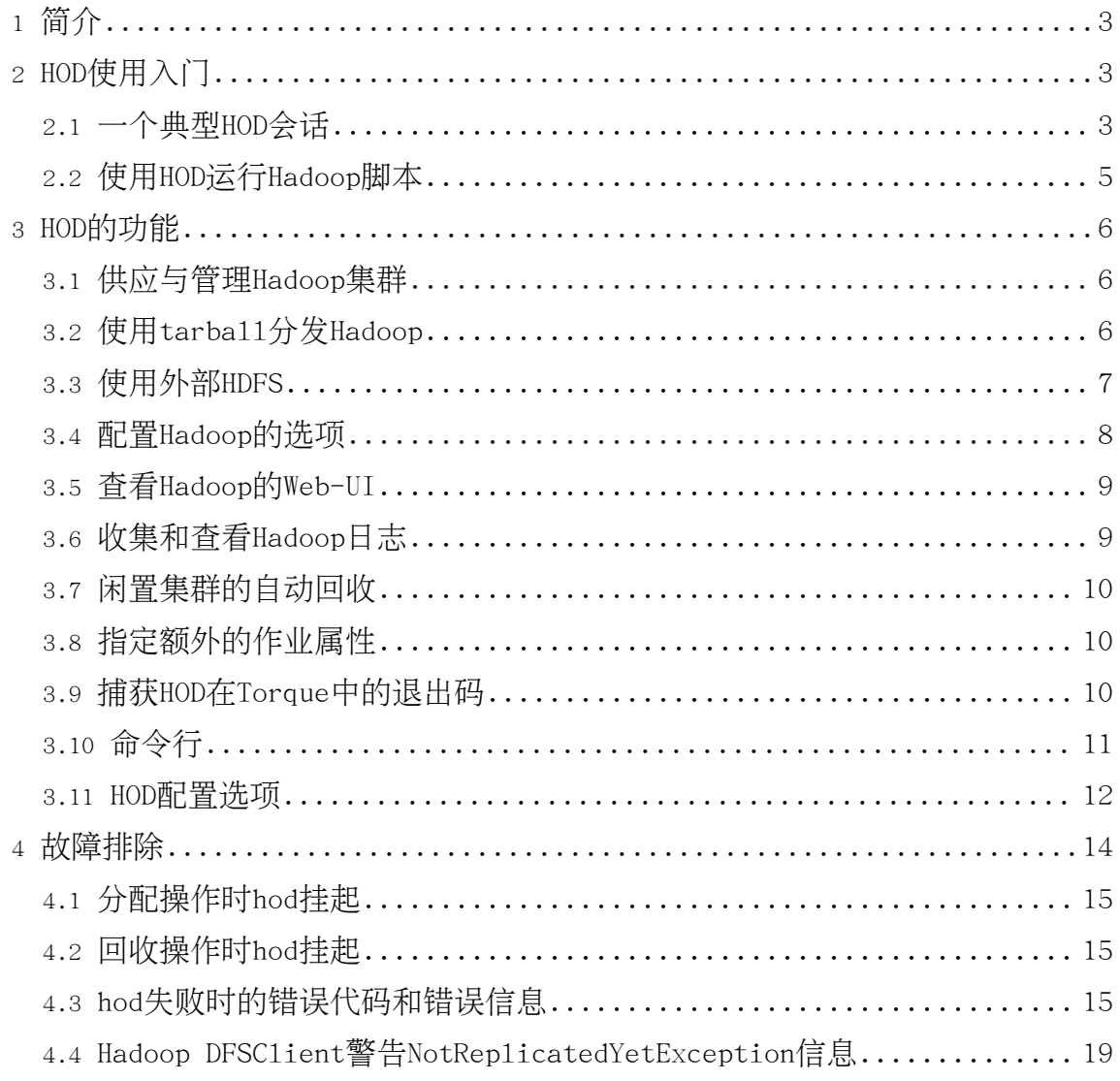

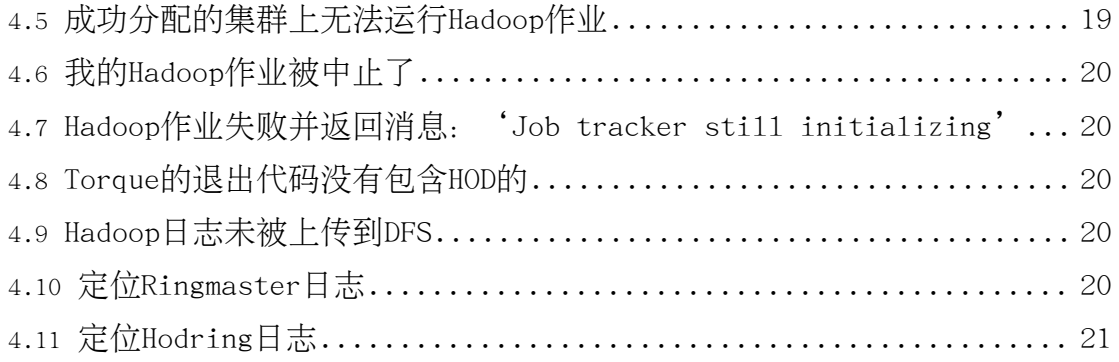

## <span id="page-2-0"></span>1. 简介

Hadoop On Demand (HOD)是一个能在大规模物理集群上供应虚拟Hadoop集群的系统。 它使用Torque资源管理器进行节点分配。在所分配的节点上,它能启动Hadoop Map/Reduce以及HDFS守护进程。它能自动为Hadoop守护进程及客户端生成合适的配置 文件(Hadoop-site.xm1)。HOD还能够将Hadoop分发到它分配的虚拟集群节点上。总之 ,HOD方便管理者和用户快速安装与使用Hadoop。它也是需要在同一物理集群上测试各 自版本的Hadoop开发者和测试者的实用工具。

HOD支持Hadoop 0.15及其后续版本。

后面的文档包括一个快速入门指南能让你快速上手HOD,一个所有HOD特性的详细手册 ,命令行选项,一些已知问题和故障排除的信息。

<span id="page-2-1"></span>2. HOD使用入门

在这部分、我们将会逐步骤地介绍使用HOD涉及到的最基本的操作。在开始遵循这些步 骤之前,我们假定HOD及其依赖的软硬件均已被正确安装和配置。这步通常由集群的系 统管理员负责。

HOD的用户界面是一个命令行工具,叫做hod。它被一个通常由系统管理员为用户设置 好的配置文件所驱动。用户在使用hod的时候可以覆盖这个配置,文档的后面会由介绍 。使用hod时有如下两种方式可以指定配置文件:

- 在命令行中指定. 使用 −c 洗项。例如hod <operation> <required-args> −c path-to-the-configuration-file [ohter-options]
- 在运行hod的地方设置环境变量HOD CONF DIR。这个变量应指向指向一个本地目录 . 其中有名为hodrc的文件。这与Hadoop中的HADOOP CONF DIR与hadoop-site.xm1 文件是类似的。如果命令行中未指定配置文件, hod会查找HOD CONF DIR环境变量 指定目录下的hodrc文件。

下面的例子中,我们将不会明确指出这个配置选项,假定其已正确指定。

<span id="page-2-2"></span>2.1. 一个典型HOD会话

一个典型HOD会话至少包括三个步骤:分配,执行Hadoop作业,回收。为此,执行如下 步骤。

<span id="page-2-3"></span>创建一个集群目录

Page 3

集群目录是本地文件系统上的一个目录, hod会为它分配的集群产生对应的Hadoop配置 hadoop-site.xm1. 放在这个目录下。这个目录可以按下文所述方式传递给hod操作。 如果这个目录不存在,HOD会自动创建这个目录。一但分配好了集群,用户可通过 Hadoop --config选项指定集群目录, 在之上运行Hadoop作业。

a11ocate操作

a11ocate操作用来分配一组节点并在之上安装和提供Hadoop。它的语法如下。注意它 要求指定参数集群目录 (-d, --hod.clusterdir) 和节点个数 (-n, --hod.nodecount  $\left( \cdot \right)$ 

\$ hod allocate -d cluster\_dir -n number\_of\_nodes [OPTIONS]

如果命令成功执行, cluster dir/hadoop-site.xml会被生成, 文件中包含了分配出的 集群的信息。它也会打印出关于Hadoop的web UI的信息。

试运行这个命令会产生如下输出。注意在这个例子中集群目录是~/hod-c1usters/test ,我们要分配5个节点:

\$ hod allocate -d  $\gamma$ /hod-clusters/test -n 5 INFO - HDFS UI on http://fool.bar.com:53422 INFO - Mapred UI on http://foo2.bar.com:55380

在分配的集群上执行Hadoop作业

现在, 可以用一般的方式在分配的集群上执行Hadoop作业了。这是假定像JAVA HOME, 指向Hadoop安装的路径已被正确地设置了:

\$ hadoop --config cluster dir hadoop command hadoop command args

或者

\$ export HADOOP CONF DIR=cluster dir

\$ hadoop hadoop command hadoop command args

继续我们的例子,下面的命令会在分配的集群上运行wordcount的例子:

\$ hadoop --config ~/hod-clusters/test .jar /path/to/hadoop/hadoop-examples.jar wordcount /path/to/input /path/to/output

或者

- \$ export HADOOP CONF DIR=~/hod-clusters/test
- \$ hadoop jar /path/to/hadoop/hadoop-examples.jar wordcount /path/to/input

/path/to/output

dea11ocate操作

dea11ocate操作用来回收分配到的集群。当完成集群使用之后,必须执行回收操作使 这些节点可以为其他用户所用。dea11ocate操作的语法如下。注意它需要集群目录( -d, --hod.clusterdir) 作为参数:

\$ hod deallocate -d cluster dir

继续我们的例子,如下命令会回收集群:

\$ hod deallocate -d ~/hod-clusters/test

如你所见, HOD允许用户分配一个集群, 随意的使用它来运行Hadoop作业。例如, 通过 从多个she11中启动使用同一个配置的hadoop,用户可以做到在同一个集群上并发运行 多个作业。

<span id="page-4-0"></span>2.2. 使用HOD运行Hadoop脚本

HOD的script操作能将集群的分配,使用和回收组织在一起。这对那些想运行Hadoop作 业脚本,期望HOD能在脚本结束后自动完成清理操作的用户特别管用。用hod执行 Hadoop脚本, 需要这么做:

创建脚本文件

这是一个普通的she11脚本, 通常里面会包含hadoop命令, 如:

\$ hadoop jar jar\_file options

当然,用户可以向脚本中添加任何有效的命令。HOD会在执行这个脚本时自动地设置 HADOOP CONF DIR指向分配的集群。用户不必对此担心。不过,像分配操作时一样,用 户需要指定一个集群目录。

运行脚本

脚本操作的语法如下。注意它需要集群目录(-d, --hod.clusterdir),节点个数( -n, --hod.nodecount) 以及脚本文件 (-s, --hod.script) 作为参数:

\$ hod script -d cluster directory -n number of nodes -s script file

注意一但脚本执行完毕,HOD就会回收集群,这意味着脚本必须要做到等hadoop作业完 成后脚本才结束。用户写脚本时必须注意这点。

Page 5

## <span id="page-5-0"></span>3. HOD的功能

## <span id="page-5-1"></span>3.1. 供应与管理Hadoop集群

HOD主要功能是供应Hadoop的Map/Reduce和HDFS集群。这些在见入门一节已经做过描述 。 此外,要是还有节点可用,并且组织上也批准,一个用户可以在同一时间内使用 HOD分配多个Map/Reduce集群。对于分配到的不同集群,用户需要为上面提到的 cluster dir参数指定不同的路径。HOD提供1ist和info操作可以管理多个集群。

1ist操作

1ist操作能列举到目前为止用户所创建的所有集群。存放hadoop-site.xm1的集群目录 与JobTracker和/或HDFS的连接及状态也会被显示出来。1ist操作的使用语法如下

\$ hod list

info操作

info操作会显示指定集群相关的信息。这些信息包括Torque作业id, HOD Ringmaster 讲程, Hadoop的JobTracker和NameNode守护讲程等重要守护讲程的位置。info操作的 语法如下。注意它需要集群目录(-d. --hod.clusterdir)作为参数:

\$ hod info -d cluster dir

cluster\_dir应为前面allocate操作中指定的有效集群目录。

## <span id="page-5-2"></span>3.2. 使用tarba11分发Hadoop

供应Hadoop时, HOD可以使用集群节点上已经安装好的Hadoop, 也可以将hadoop的 tarba11作为供应操作的一部分在节点上进行分发和安装。如果使用tarba11选项、就 不必非得使用预装的Hadoop了,也不要求集群节点上必须有一个预装的版本。这对开 发/QE环境下在一个共享集群上测试不同版本hadoop的开发者尤其有用。

要使用预装的Hadoop, 你必须在hodrc中的gridservice-hdfs部分和 gridservice-mapred部分指定pkgs选项。它必须指向集群中所有节点上Hadoop的安装 胳径。

指定Tarba11的语法如下:

\$ hod allocate -d cluster dir -n number of nodes -t hadoop tarball location

例如, 下面的命令根据tarba11~/share/hadoop.tar.gz分配Hadoop:

\$ hod allocate -d ~/hadoop-cluster -n 10 -t ~/share/hadoop.tar.gz

类似地, 使用hod脚本的语法如下:

\$ hod script -d cluster\_directory -s scritp\_file -n number\_of\_nodes -t hadoop tarball location

上面语法中指定的hadoop tarba11 1ocation应指向从所有计算节点都可以访问的共享 文件系统的路径。当前, HOD只支持挂载的NFS。

注意:

- 为了获得更好分发性能,建议Hadoop tarba11只包含库与二进制文件,不包含源代 码或文档。
- 当你希望在用tarba11方式分配的集群上执行作业,你必须使用兼容的Hadoop版本 提交你的作业。最好的方式是解压, 使用Tarba11中的版本。
- 你需要确保在tar分发包的conf目录下没有Hadoop配置文件hadoop-env.sh和 hadoop-site.xm1。如果这些文件存在并包含错误的值、集群分配可能会失败。

#### <span id="page-6-0"></span>3.3. 使用外部HDFS

在典型的由HOD提供的Hadoop集群中, HDFS已经被静态地(未使用HOD)设置好。这能 使数据在HOD提供的集群被回收后还可以持久保存在HDFS中。为使用静态配置的HDFS, 你的hodrc必须指向一个外部HDFS。具体就是, 在hodrc的gridservice-hdfs部分将下 面洗项设置为正确的值:

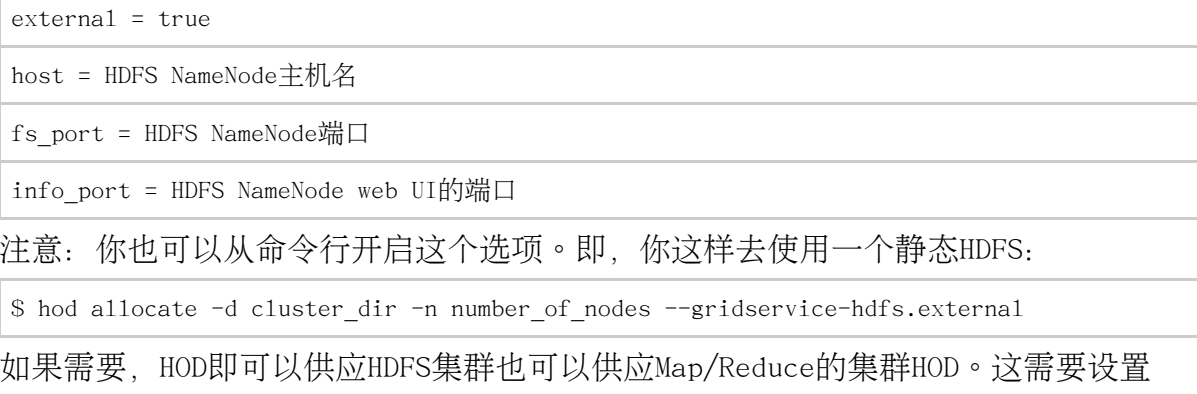

Page 7

hodrc中的gridservice-hdfs部分的下列选项:

 $external = false$ 

## <span id="page-7-0"></span>3.4. 配置Hadoop的洗项

HOD提供一个非常方便的机制能配置它提供的Hadoop守护进程和它在客户端生成的 hadoop-site.xm1。通过在HOD配置文件中指定配置参数. 或在分配集群时在命令行指 定都可做到这点。

配置Hadoop守护讲程

要配置Hadoop守护进程, 你可以这么做:

对于Map/Reduce, 指定gridservice-mapred部分的server-params项的指为一个以逗号 分割的key-value对列表。同配置动态HDFS集群一样, 设置gridservice-hdfs部分的 server-params项。如果这些参数应被标记成fina1. 将这些参数包含到相应部分的 final-server-params项中。

#### 例如:

 $server$ -params =

mapred.reduce.parallel.copies=20,io.sort.factor=100,io.sort.mb=128,io.file.buffer.size=131072

 $final-server-params =$ 

mapred.child.java.opts=-Xmx512m,dfs.block.size=134217728,fs.inmemory.size.mb=128

要从命令行指定选项,你可以用如下语法:

配置Map/Reduce守护讲程:

\$ hod allocate -d cluster dir -n number of nodes -Mmapred.reduce.parallel.copies=20  $-Mio.sort-factor=100$ 

在上述例子中, mapred.reduce.para11e1.copies参数和io.sort.factor参数将会被添 加到server-params中,如果已经在server-params中存在,则它们会被覆盖。要将这 些参数指定成fina1类型, 你可以:

\$ hod allocate -d cluster dir -n number of nodes -Fmapred.reduce.parallel.copies=20 -Fio.sort.factor=100

不过, 应注意fina1参数无法被命令行改写的, 只有在未指定的情形才能追加。

配置动态供应的HDFS守护进程的选项与此相似。用-H替换-M以,用-S替换-F即可。

配置Hadoop的作业提交(客户端)程序

如上所述. 当a11ocate操作成功后, c1uster dir/hadoop-site.xm1将会生成, 其中会 包含分配的集群的JobTracker和NameNode的信息。这个配置用于向集群提交作业。HOD 提供选项可将其它的hadoop配置参数添加到该文件, 其语法如下:

\$ hod allocate -d cluster dir -n number of nodes -Cmapred.userlog.limit.kb=200 -Cmapred.child.java.opts=-Xmx512m

上例中. mapred.userlog.1imit.kb和mapred.child.java.opts会被添加到hod产生的 hadoop-site.xml $\pm$   $\circ$ 

#### <span id="page-8-0"></span>3.5. 查看Hadoop的Web-UI

HOD的a11ocate操作会打印出JobTracker和NameNode的Web UI的URL。例如:

\$ hod allocate -d ~/hadoop-cluster -n 10 -c ~/hod-conf-dir/hodrc INFO - HDFS UI on http://host242.foo.com:55391 INFO - Mapred UI on http://host521.foo.com:54874

上面提到的info操作可以给你同样的信息。

## <span id="page-8-1"></span>3.6. 收集和杳看Hadoop日志

要获取在某些分配节点上运行的守护进程的Hadoop日志:

- 登录感兴趣的节点。如果你想查看JobTracker或者NameNode的日志, 1ist和info操 作能告诉你这些进程在那些节点上运行。
- 获取感兴趣的守护进程的进程信息(例如, ps ux | grep TaskTracker)
- 在这些进程信息中,查找变量-Dhadoop.1og.dir的值。通常是hod配置文件里 hodring.temp-dir目录的一个子目录 。
- 切换到hadoop.1og.dir目录以查看守护进程日志和用户日志。

HOD也提供了一个机制,能让你在集群回收后将日志收集存放到文件系统,或者一个在 外部配置的HDFS中。这样的话,在作业完成,节点回收后你还可以看这些日志。要做 到这点, 像下面一样为1og-destination-uri指定一个URI:

```
log-destination-uri= hdfs://host123:45678/user/hod/logs或者
```
log-destination-uri= file://path/to/store/log/files

Page 9

在上面指定的的根目录中, HOD会创建路径user name/torque jobid, 把作业涉及到的 每个节点上的日志文件gzip压缩、存放在里面。

注意要在HDFS上存储这些文件,你得将hodring.pkgs项配置为和刚才提到的HDFS兼容 的版本。否则,HOD会尝试使用它供应Hadoop集群时用到的Hadoop版本。

<span id="page-9-0"></span>3.7. 闲置集群的自动回收

HOD会自动回收在一段时间内没有运行Hadoop作业的集群。每次的HOD分配会带有一个 监控设施不停地检查Hadoop作业的执行。如果侦测到在一定时间内没Hadoop作业在执 行, 它就回收这个集群, 释放那些未被有效利用的节点。

注意:当集群被回收时,集群目录没有被自动清空。用户须通过一个正式的 dea11cocate操作清理它。

<span id="page-9-1"></span>3.8. 指定额外的作业属性

HOD允许用户为一个Torque作业指定一个时钟时间和一个名称(或者标题)。

时钟时间是对Torque作业有效时间的一个估计。这个时间过期后, Torque将自动删除 这个作业,释放其节点。指定这个时钟时间还能帮助作业调度程序更好的安排作业, 提高对集群资源的使用率。

指定时钟时间的语法如下:

\$ hod allocate -d cluster dir -n number of nodes -1 time in seconds

Torque作业的名称或标题能给用户以友好的作业标识。每次展示Torque作业的属性的 时候,这个字符串就会出现,包括gstat命令。

指定名称或标题的语法如下:

\$ hod allocate -d cluster\_dir -n number\_of\_nodes -N name\_of\_job

注意:由于底层Torque资源管理器的限制,不以字母开头或者包含空格的名字将导致 作业失败。失败信息会表明问题存在于指定的作业名称中。

## <span id="page-9-2"></span>3.9. 捕获HOD在Torque中的退出码

HOD退出码出现在Torque的exit status字段中。这有助于使用者和系统管理员区分成 功的HOD执行和失败的HOD执行。如果分配成功且所有Hadoop作业在所分配的集群上正

## 确的执行,退出码为0。如果分配失败或者部分hadoop作业在分配集群上运行失败,退 出码非0。下表列出了可能出现的退出码。注意: 只有所使用的Hadoop版本是0.16或以 上时,Hadoop作业状态才可以被捕获。

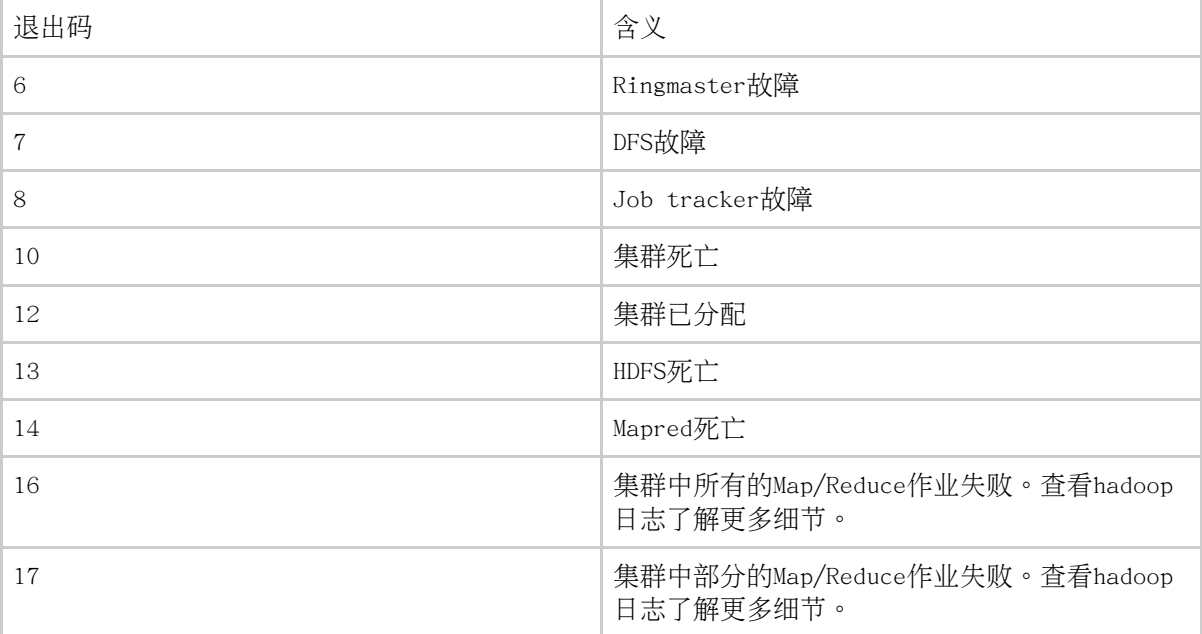

## <span id="page-10-0"></span>3.10. 命令行

HOD命令行的通用的语法如下:

hod <operation> [ARGS] [OPTIONS]

允许的操作有'allocate', 'deallocate', 'info', 'list', 'script' 以 及'help'。要获取某特定操作的帮助你可以执行: hod help <operation>。要查看 可能的操作你可以执行hod help options。

#### allocate

用法: hod allocate -d cluster dir -n number of nodes [OPTIONS] 分配一个指定节点数目的集群, 把分配信息存放在c1uster dir方便后续hadoop命令使 用。注意cluster dir必须在运行该命令前已经存在。

list

用法: hod list [OPTIONS]

列举出用户分配的所有集群。提供的信息包括集群对应的的Torque作业标识,存储分 配信息的集群目录, Map/Reduce守护进程是否存活。

info

用法: hod info -d cluster dir [OPTIONS] 列举集群分配信息存放干某指定集群目录的集群信息。

deallocate

用法: hod deallocate -d cluster dir [OPTIONS] 回收集群分配信息存放于某指定集群目录的集群。

script

用法: hod script -s script file -d cluster directory -n number of node [OPTIONS]

用HODscript操作执行一个hadoop脚本。在给定数目的节点上提供Hadoop,在提交的节 点执行这个脚本、并在脚本执行结束后回收集群。

 $he1p$ 

用法: hod help [operation | 'options']

未指定参数时, hod he1p给出用法以及基本选项, 等同于hod --he1p (见下文) 。当 指定参数'options'时, 显示hod的基本选项。当指定operation时, 它会显示出该特 定operation的用法和相应的描述。例如,希望了解a11ocate操作, 你可以执行hod help allocate

除上面的操作外, HOD还能接受下列命令行选项。

 $-\text{he1p}$ 

打印出用法和基本洗项的帮助信息。

--verbose-help

hodrc文件中所有的配置项均可通过命令行传递,使用语法

--section name.option name[=v1aue]。这种方式下, 命令行传递的参数会覆盖hodrc 中的配置项。verbose-he1p命令会列出hodrc文件中全部可用项。这也是一个了解配置 选项含义的好方法。

下一部分有多数重要的hod配置项的描述。对于基本选项、你可以通过hod he1p options了解,对于所有的hod配置中的可能选项,你可以参看hod --verbose-he1p的 输出。了解所有选项的描述,请参看配置指南。

<span id="page-11-0"></span>3.11. HOD配置选项

<span id="page-11-1"></span>如上所述,HOD的配置是通过系统管理员设置配置文件完成。这是一个INI风格的配置

文件, 文件分成多个段, 每个段包含一些配置项。这些段分别和HOD的进程: client, ringmaster, hodring, mapreduce或hdfs相关。每一个配置项有选项名和值构成。

有两种方式可让用户覆盖默认配置文件里的设定:

- 在每条命令前, 用户可以向HOD提供自己的配置文件, 使用-c选项。
- 用户可以在命令行指定HOD的配置选项覆盖正使用的配置文件中提供的值。

这一节介绍一些最常用的配置项。为了指定方便、这些常用选项通常会有一个短选项 名。所有其它选项可能用随后介绍的长选项指定。

-c config file

提供要使用的配置文件。可与其他任何的HOD选项一起使用。此外,可定义 HOD\_CONF\_DIR环境变量为一个包含hodrc文件的目录,避免每条HOD命令都要指定配置 文件。

-d cluster dir

大多数hod操作都要求这个选项。如此处描述的, 集群目录是在本地文件系统上的一个 目录, hod将它分配集群的相应Hadoop配置产生在这个目录里, 即hadoop-site.xml。 使用-d或者--hod.c1usterdir将这个参数传递给hod操作,如果目录不存在,HOD会自 动创建该目录。集群分配好后,用户可在这个集群上,通过指定hadoop--config为集 群目录来执行Hadoop作业。

-n number of nodes

hod allocation操作和script操作要求这个选项。表示要分配的节点数。

-s script-file

脚本操作时需要、用于指定要执行的脚本文件。

 $-b$  1|2|3|4

启用给定的调试级别。能与其他HOD选项一起使用。级别4最为详尽。

-t hadoop tarball

从指定tar.gz文件提供Hadoop分发。此选项值只适用干a11ocate操作。为获得更好的 分发性能,强烈推荐创建Hadoop tarba11前删除其中的源代码或文档。

-N .job-name

内部使用的资源管理作业名。比如, 对于Torque作为资源管理器的情况, 会被解释成 gsub -N洗项, 使用gstat命令时可以看到这个作业名。

 $-1$  wall-clock-time

用户希望在分配的集群作业的时间总量。它被传递给HOD底层的资源管理器、用干更有 效地调度和利用集群。注意对于Torque的情形, 这个时间到期后, 集群会在被自动回 收。

-.j.java-home

JAVA HOME环境变量里指定的路径。在script操作中使用。HOD将JAVA HOME环境变量设 置为这个值、并在此环境下启动用户脚本。

-A account-string

传递给后台资源管理器的核计信息。

 $-Q$  queue-name

接受作业提交的后台资源管理器中队列的名称。

 $-Mkey1 = value1 - Mkey2 = value2$ 

为供应的Map/Reduce守护进程(JobTracker以及TaskTracker)提供配置参数。在集群 节点上, 会根据这些值产生一个hadoop-site.xml。 注意: 值中的下列字符: 空格, 逗号, 等号, 分号需要使用'\'转义, 且放置在引 号中。你也可以使用'\'来转义'\'。

 $-Hkey1 = value1 - Hkey2 = value2$ 为供应的HDFS守护进程 (NameNode以及DataNode) 提供配置参数。在集群节点上, 会 根据这些值产生一个hadoop-site.xml。 注意: 值中的下列字符: 空格, 逗号, 等号, 分号需要使用'\'转义, 且放置在引 号中。你也可以使用'\'来转义'\'。

 $-Ckey1 = value1 - Ckey2 = value2$ 

为提交作业的客户端提供配置参数。在提交节点上,会根据这些值产生一个 hadoop-site.xml o 注意: 参数值可以使用以下符号: 空格, 逗号, 等号, 需要'\'做转义符的分号, 上

沭符号要用引号进行分割。你也可以使用'\'转义'\'。

--section-name.option-name=value 这是用长格式提供配置选项的方法。比如, 你可以--hod.script-wait-time=20

## <span id="page-13-0"></span>4. 故障排除

下节列出了一些用户使用HOD时可能碰到的多发错误的条件以及解决问题的方法

## <span id="page-14-0"></span>4.1. 分配操作时hod挂起

可能原因:HOD或Hadoop的一个组件启动失败。这种情况下,hod命令会在一段时间( 通常是2-3分钟)后返回,退出码是错误代码部分定义的错误码7或8。参考该部分以获 得更多细节。

可能原因:使用tarba11模式申请了大规模的集群。有时由于网络负载,或者是分配节 点上的负载,tarba11分发过程可能会慢的比较明显,需要几分钟才能响应。等待命令 完成。还可以检查一下tarba11, 看是否不含Hadoop源码或文档。

可能原因: Torque相关的问题。如果原因与Torque相关, hod命令5分钟内是不会返回 的。在调试模式下运行hod你会发现gstat命令被重复执行。在另一个she11中执行 qstat命令你会发现作业处于Q(排队)状态。这通常说明Torque出现了问题。可能原 因有个别节点宕机,或者增加了新节点但Torque不知。通常、需要系统管理员帮助解 决此问题。

#### <span id="page-14-1"></span>4.2. 回收操作时hod挂起

可能原因: Torque相关的问题, 通常是Torque server上的负载较大, 或者是分配的集 群非常大。一般来说,你唯一能做的是等待命令执行完成。

## <span id="page-14-2"></span>4.3. hod失败时的错误代码和错误信息

如果hod命令的退出码不是0,参考下面的退出代码表确定此情况发生的原因和相应的 调试方法。

#### 错误代码

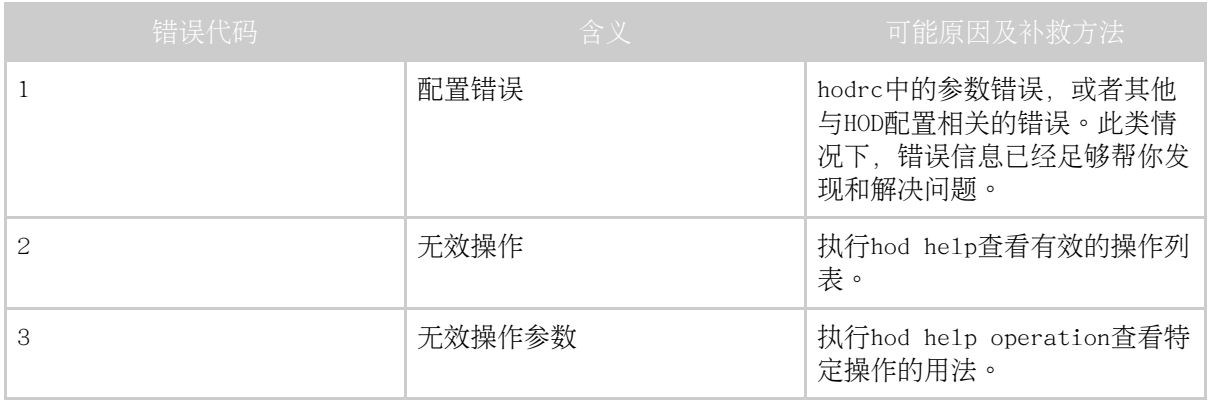

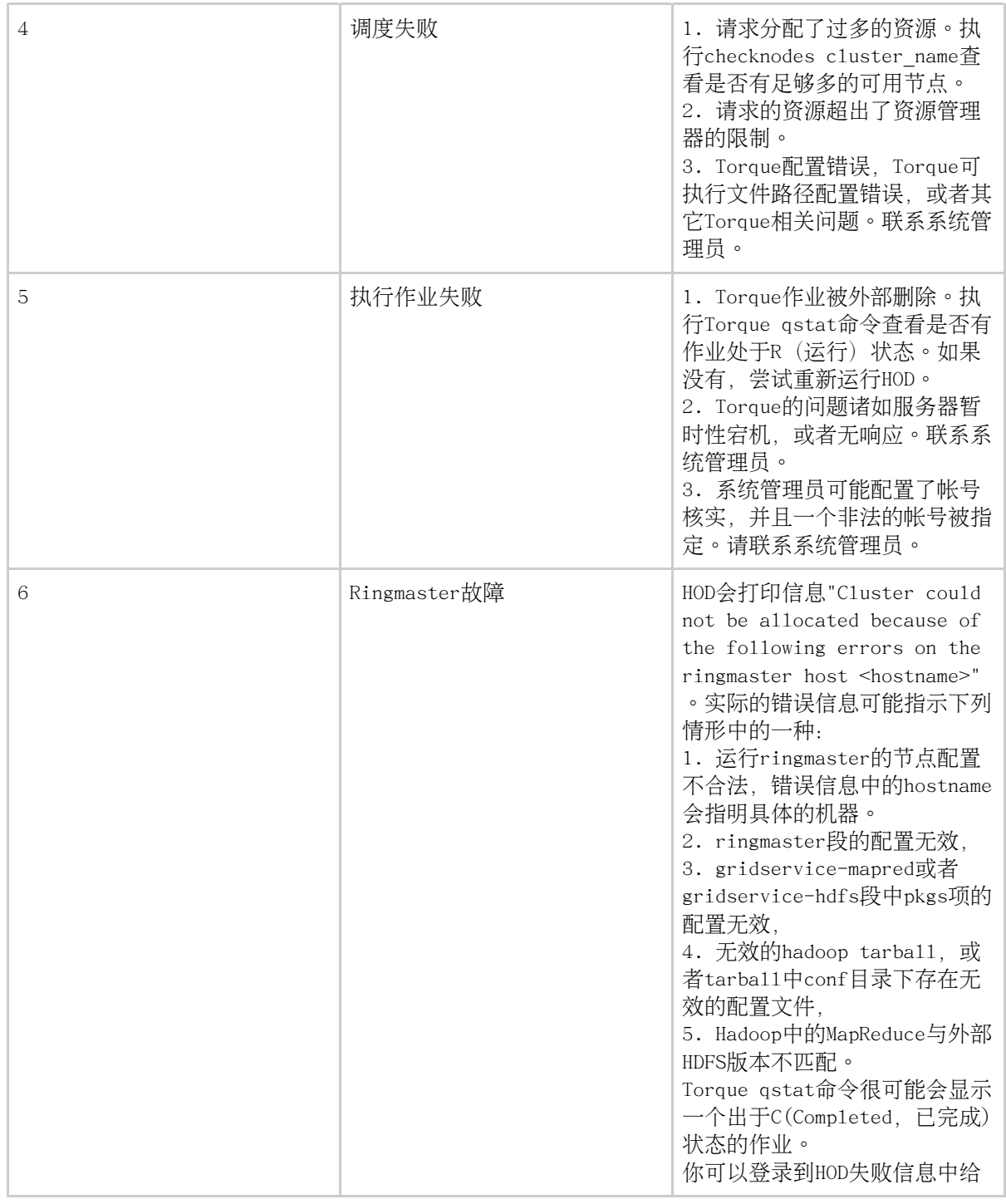

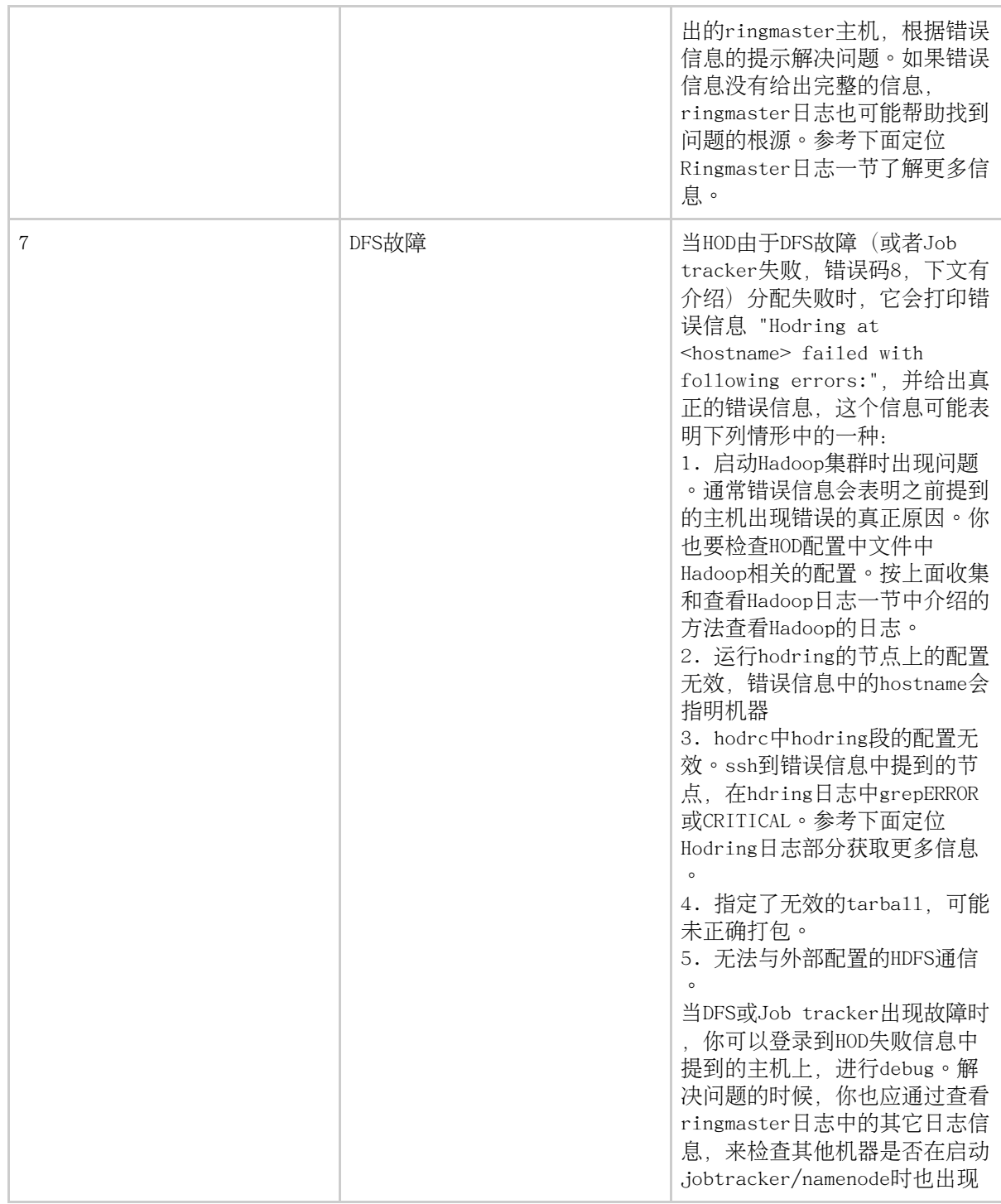

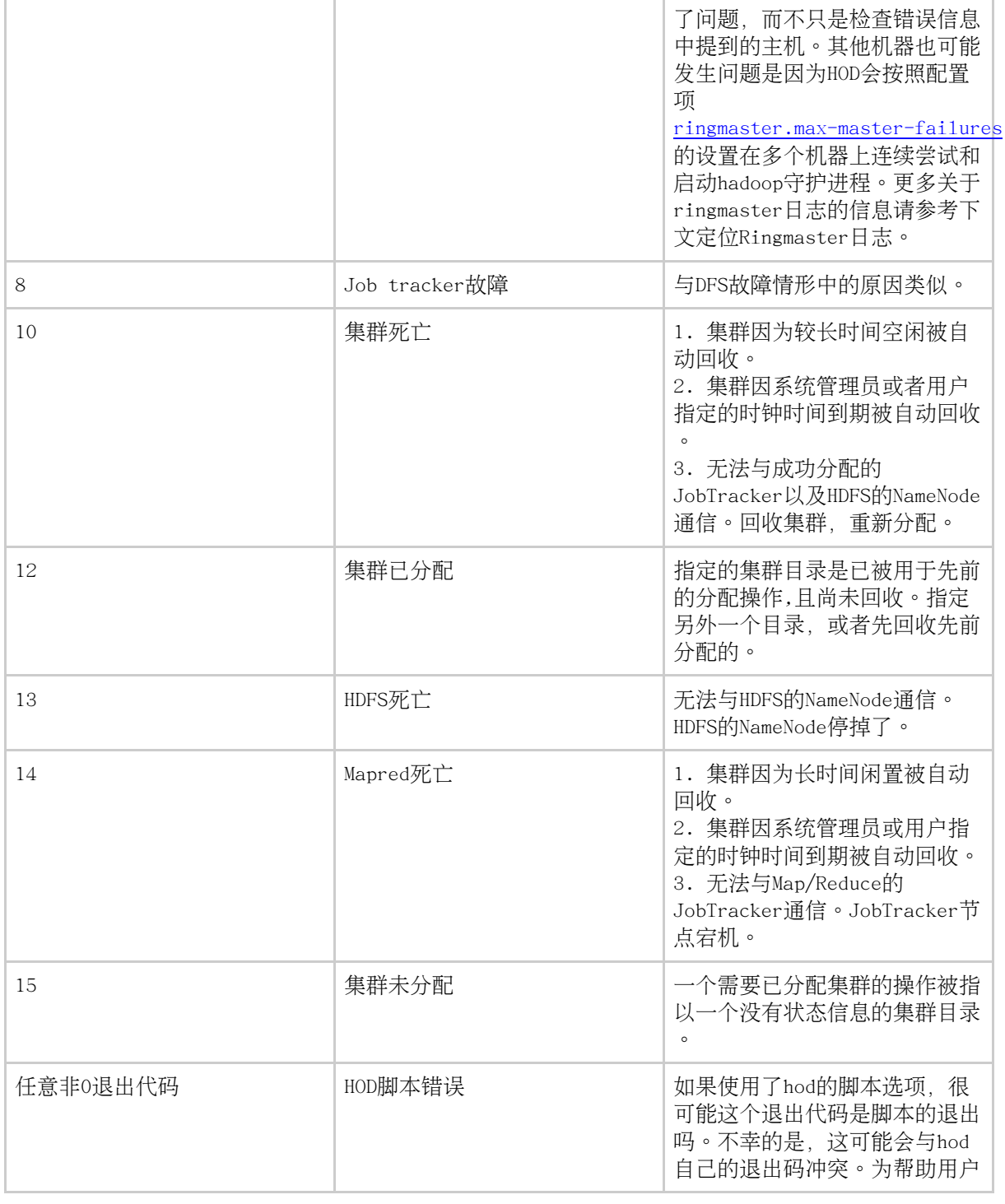

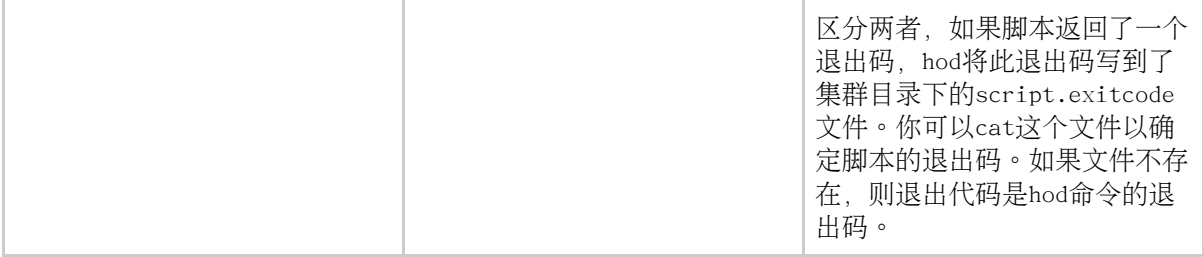

#### <span id="page-18-0"></span>4.4. Hadoop DFSC1ient警告NotRep1icatedYetException信息

有时, 当你申请到一个HOD集群后马上学试上传文件到HDFS时, DFSC1ient会警告 NotReplicatedYetException。通常会有一个这样的信息 -

WARN hdfs.DFSClient: NotReplicatedYetException sleeping <filename> retries left 3

08/01/25 16:31:40 INFO hdfs.DFSC1ient: org.apache.hadoop.ipc.RemoteException: java.io.IOException: File <filename> could only be replicated to 0 nodes, instead of 1

当你向一个DataNodes正在和NameNode联络的集群上传文件的时候,这种现象就会发生 。在上传新文件到HDFS之前多等待一段时间就可以解决这个问题,因为这使得足够多 的DataNode启动并且联络上了NameNode。

## <span id="page-18-1"></span>4.5. 成功分配的集群上无法运行Hadoop作业

这一情景通常发生在这种情形: 一个集群已经分配, 并且一段时间内处于不活跃状态 ,之后hadoop作业试图在这个集群上运行。Hadoop作业会失败,产生如下异常信息:

08/01/25 16:31:40 INFO ipc.Client: Retrying connect to server: foo.bar.com/1.1.1.1:53567. Already tried 1 time(s).

可能原因:相当长的时间内无hadoop作业运行,集群会如闲置集群的自动回收一节介 绍的那样被自动回收。回收该集群,然后重新分配。

可能原因:从分配开始算起,Torque管理员指定的或指定额外的作业属性一节中定义 的-1选项指定的时间上限过期。这种情况下集群可能已被释放。回收集群,然后重新 分配。

可能原因: 提交作业使用的hadoop版本和供应集群的Hadoop版本 (通常通过tarba11选 项)不匹配。确保使用的兼容的版本。

可能原因: 提交job的hadoop客户端与提供的hadoop(通常通过tarba11选项)版本不兼

容。 确保所使用hadoop软件版本兼容。

可能原因: 你使用了-M or -H中的一个指定Hadoop配置, 其中有未正确转义的字符比 如空格或逗号。参考HOD配置洗项一节以了解如何正确指定这些洗项。

<span id="page-19-0"></span>4.6. 我的Hadoop作业被中止了

可能原因: 从分配开始算起, Torque管理员指定的或指定额外的作业属性一节中定义 的-1选项指定的时间上限过期。这种情况下集群可能已被释放。回收集群,然后重新 分配, 这次要制定一个大点儿的时钟时间。

可能原因: JobTracker节点出现问题。参考收集和杳看Hadoop日志一节以获取更多信 息。

<span id="page-19-1"></span>4.7. Hadoop作业失败并返回消息: 'Job tracker still initializing'

可能原因:hadoop作业是作为HOD脚本的一部分运行的,它在JobTracker完全就绪前开 始了执行。分配集群时为配置选--hod.script-wait-time设定一个大点儿的值。通常 取120是可以工作的, 尽管通常没必要这么大。

#### <span id="page-19-2"></span>4.8. Torque的退出代码没有包含HOD的

可能原因:此功能需要Hadoop 0.16。所用的Hadoop版本不满足这个条件。请使用合话 的Hadoop版本。

可能原因:没有使用hod命令回收集群;例如直接使用qde1。当使用这种方式回收集群 时,HOD进程被信号中止。这会导致退出码是基于signa1 number的,而不是程序的退。 出码。

#### <span id="page-19-3"></span>4.9. Hadoop日志未被上传到DFS

可能原因: 上传日志的使用的hadoop与外部的HDFS版本不兼容。确保hodring.pkgs选 项指定了正确的版本。

#### <span id="page-19-4"></span>4.10. 定位Ringmaster日志

遵循以下步骤定位ringmaster日志:

• 用-b选项在调试模式执行hod。这会打印出当前运行的Torque作业的标识。

- 执行qstat -f torque job id, 在输出中查找exec host参数的值。列表中的第一 个主机就是ringmaster节点。
- 登陆该节点。
- ringmaster日志的位置由hodrc中的ringmaster.1og-dir项指定。日志文件的名字 会是username.torque\_job\_id/ringmaster-main.log。
- 如果你没有获取到足够的信息, 你可以将ringmaster的调试级别设为4。这可通过 向hod命令行传递--ringmaster.debug 4做到。

## <span id="page-20-0"></span>4.11. 定位Hodring日志

遵循以下步骤定位hodring日志:

- 用-b洗项在调试模式下运行hod。这将打印当前运行的Torque作业的标识。
- 执行qstat -f torque job id, 查看输出中exec host参数的值。列表中的的所有  $\bullet$ 节点上都有一个hodring。
- 登陆到任何一个节点。
- hodring日志的位置由hodrc中的hodring.1og-dir项指定。日志文件的名字会是 username.torque\_job\_id/hodring-main.log。
- 如果你没有获得足够的信息,你或许想将hodring的调试等级更改为4。这可以向 hod命令行传递--hodring.debug 4 来做到。